## デジタルコミック風アニメーションの制作

国際コミュニケーション学部 デ ジ タ ル メ デ ィ ア 学 科

松下陸

# 目次

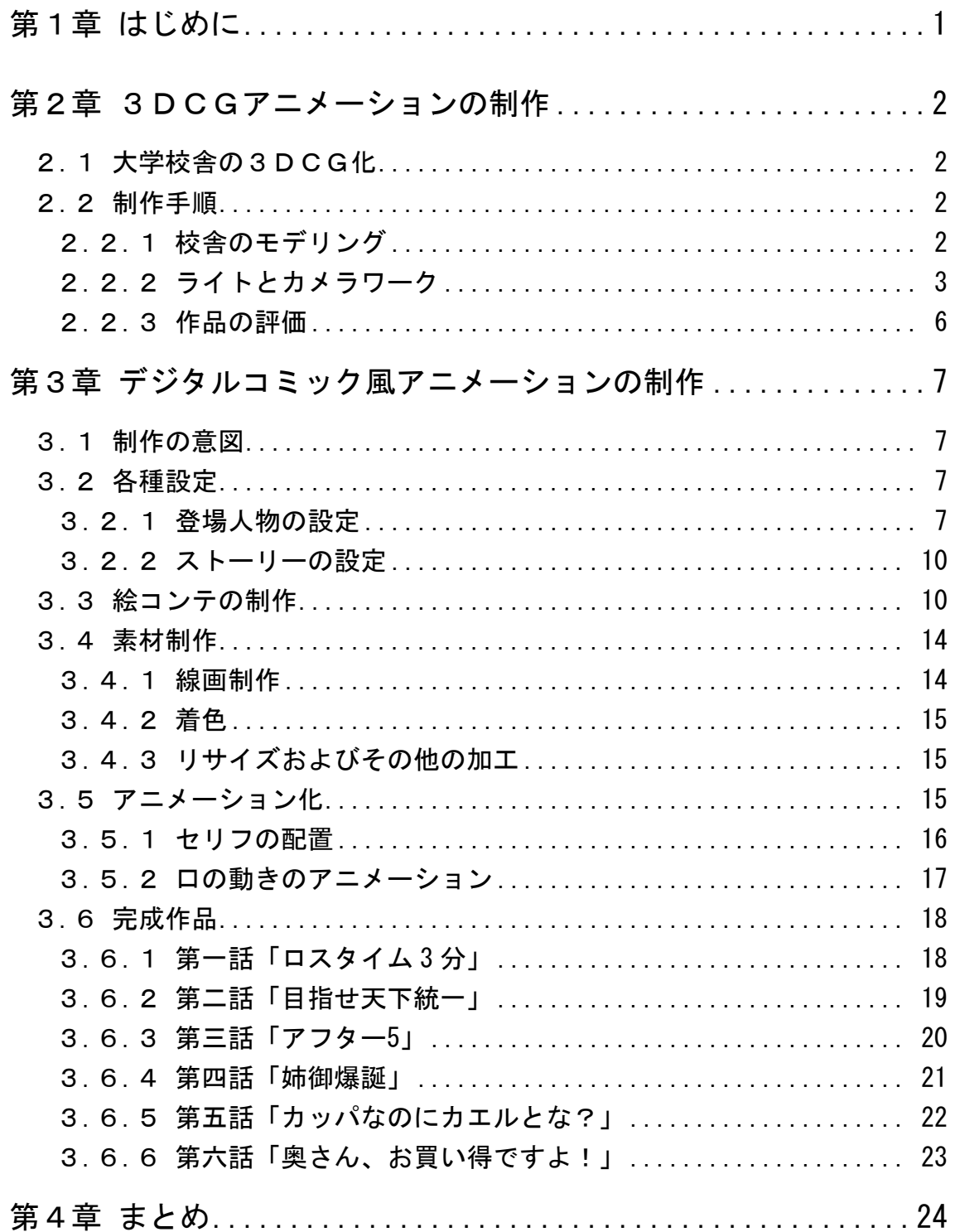

### 第1章

### <span id="page-2-0"></span>はじめに

アニメーションは、1990 年以降、著しく進化した。

1990 年以前のアニメーション制作は、セル画を利用したセルアニメーション が普及していた。セルアニメーションの歴史は長く、1914 年にアメリカのジョ ン・ランドルフ・ブレイが、セルに背景画を描き、動くキャラクターを紙に描 く技法を考案したのが始まりと言われている。さらに同年 12 月には、アメリカ のアール・ハードが、セルに動くキャラクターを描き、背景画を紙に描く技法 を考案し、以降、セルを使用するアニメーション技術として広く普及すること になった。

しかしながら、1990 年以降のコンピュータの高性能および低価格化などから、 アニメーション制作のデジタル化が急速に進行し、セル画を利用した伝統的な 制作技法から、コンピュータを利用したデジタルアニメーションにとってかわ ることになった。このアニメーション制作のデジタル化は、セル専用塗料やフィ ルム代などのアニメーション制作に必要な費用のコストダウンや、セル画を利 用したアニメーションとは違った表現も可能にした。

デジタルアニメーションは、主に 2DCG を利用したアニメーションと、3DCG を 利用したアニメーションに分類される。2DCG を用いたアニメーションは、セル アニメーションの制作技法をそのままデジタル化したもので、基本的な根幹は 同じものであるが、セルアニメーションよりも色が明るくクリアな作品が制作 可能になり、制作にかかる時間も大幅に短縮されるようになった。3DCG とはポ リゴンで描写された 3D のオブジェクトのことで、この 3DCG を利用したアニメー ションは、セルアニメーションとは違う雰囲気を持つ作品となる。このように、 コンピュータを利用することによって、セルアニメーションでは表現の難し かった様々な特殊効果が付与できるようになった。

このような流れを経て、2000 年以降のインターネットの発達による情報入手 の簡素化や、アニメーション制作ソフトウェアの開発などが進んだことにより、 誰でも簡単にアニメーション制作が可能となった。そのため、動画投稿サイト では、オリジナル制作のアニメーション作品が数多く見られるまでになった。

そこで私も、デジタルの特徴を生かしたアニメーションの作成を卒業制作で 行う。

### 第2章

### <span id="page-3-0"></span>3DCGアニメーションの制作

#### <span id="page-3-1"></span>2.1 大学校舎の3DCG化

私はアニメーション制作に興味があり、動画投稿サイトに投稿されている個 人が制作したアニメーションや、卒業生が卒業制作として発表しているアニ メーションをよく見ていた。また、以前から、パソコンのソフトを利用してイ ラストを描いていたので、この技術を活かしてアニメーションを制作したいと 考え、3DCG アニメーションを制作することにした。

#### <span id="page-3-2"></span>2.2 制作手順

#### <span id="page-3-3"></span>2.2.1 校舎のモデリング

校舎の写真と図面を元に、LightWave3D の Modeler と、Metasequoia で、モデ リングを行った。図面は、計算機管理室で借りることが出来た。

初めに 7 号館の校舎をモデリングし、モデリングしたオブジェクトを複製し たものを利用して、8 号館と 9 号館と 10 号館の校舎のモデリングに利用した。 どの校舎も同じような構造なので、普段利用する頻度の高い 7 号館の校舎をモ デリングした。図 2.1 に、7 号館のモデリング画面を示す。

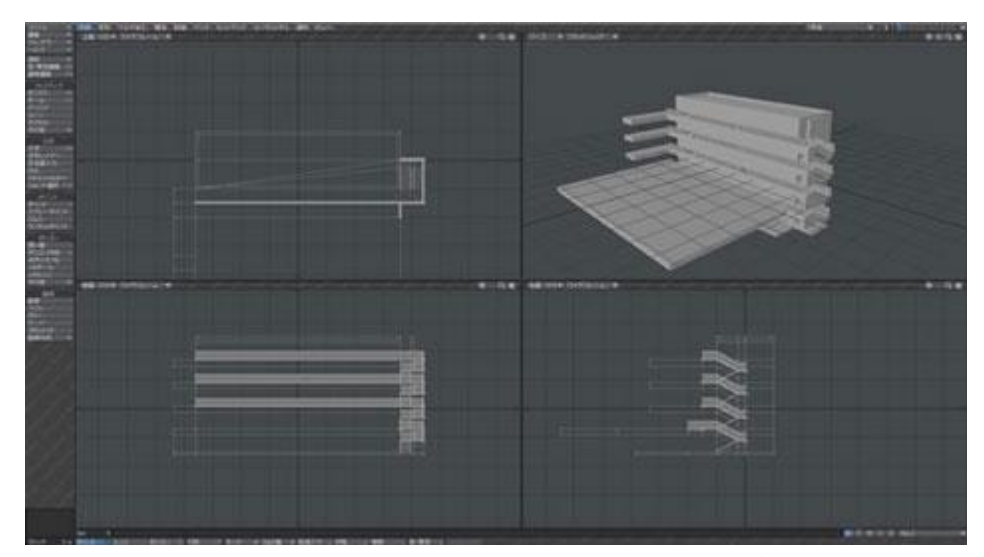

図 2.1 LightWave3D の Modeler による編集画面

階段のモデリングには、MetasequoiaのDanDanというプラグインを利用した。 このプラグインは、階段のような段差をモデリングする時に使用するもので、 設定時に段数を入力すると、入力した分の段差をモデリングする(図 2.2 参照)。

このプラグインを利用したことによって、作業時間を大幅に短縮することが できた。

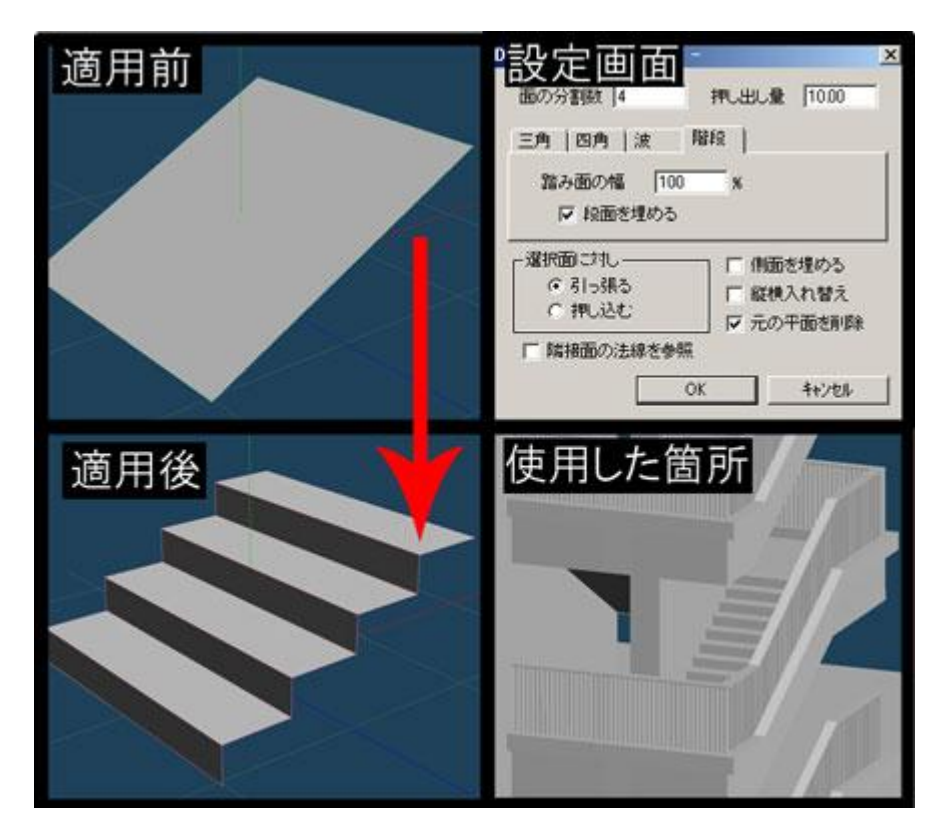

図 2.2 DanDan を利用した階段のモデリング

#### <span id="page-4-0"></span>2.2.2 ライトとカメラワーク

モデリングしたオブジェクトを、LightWave3D の Layout でアニメーション化 した。

作業としては、まずオブジェクトを Layout に読み込み、ライトの設定を行っ た。この時、ライトを偏った位置に配置してしまうと、影ができてしまう。建 物のアニメーションとしては不適切なので、その対策としてオブジェクトの周 りにライトを配置し、影ができないようにした。

図 2.3 にライトの配置図を示す。

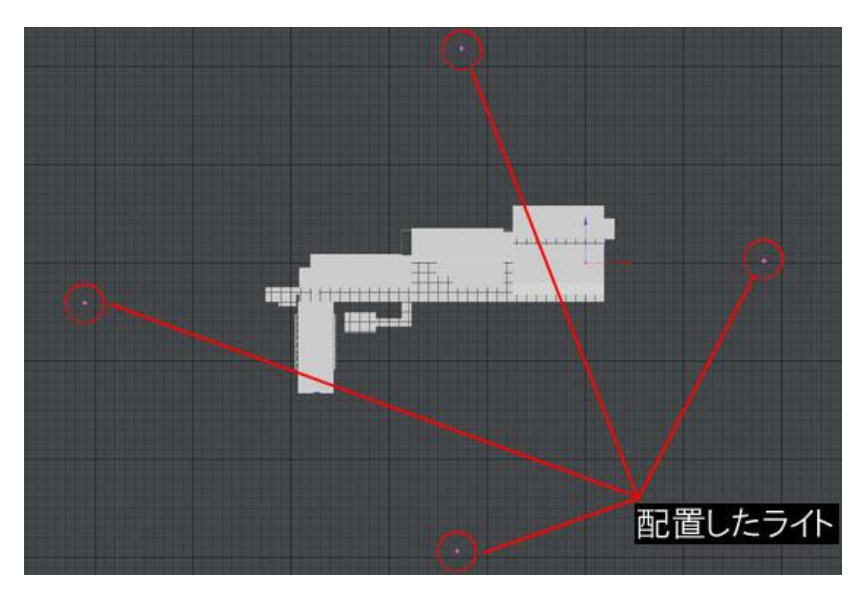

図 2.3 オブジェクトを囲むようにして配置したライト

また、実際に校舎を移動しながら建物を見ているようなアニメーションにす るために、足元を照らしながら移動しているような演出を行った。これは、移 動するカメラの上にライトを設置し、オレンジ色の光で床を照らすようにして 実現した(図 2.4 参照)。

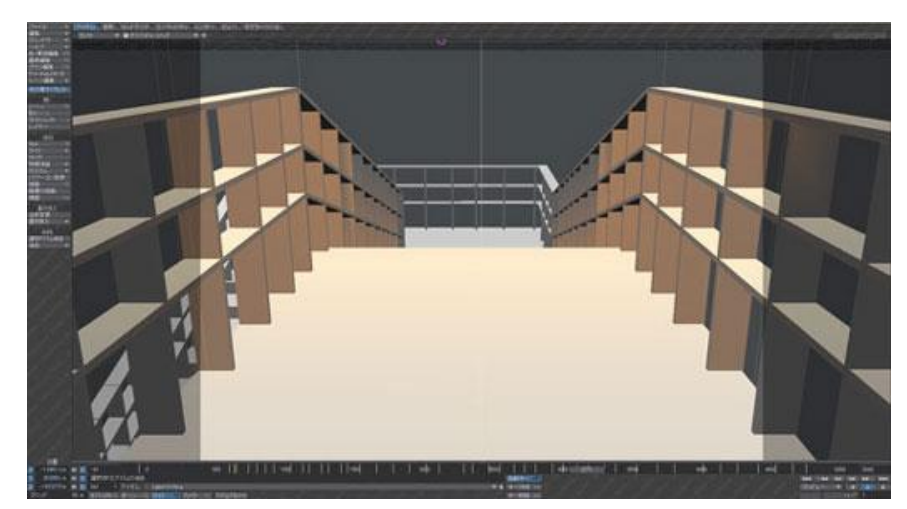

図 2.4 足元を照らす演出

カメラワークの設定では、指定したフレームのカメラの位置と向きを設定し た。校舎のオブジェクトの内部までカメラが動くように、建物内の廊下や、階 段の部分をカメラが移動するように設定し、校舎の中を移動しているようなカ メラワークに設定した(図 2.5 参照)。

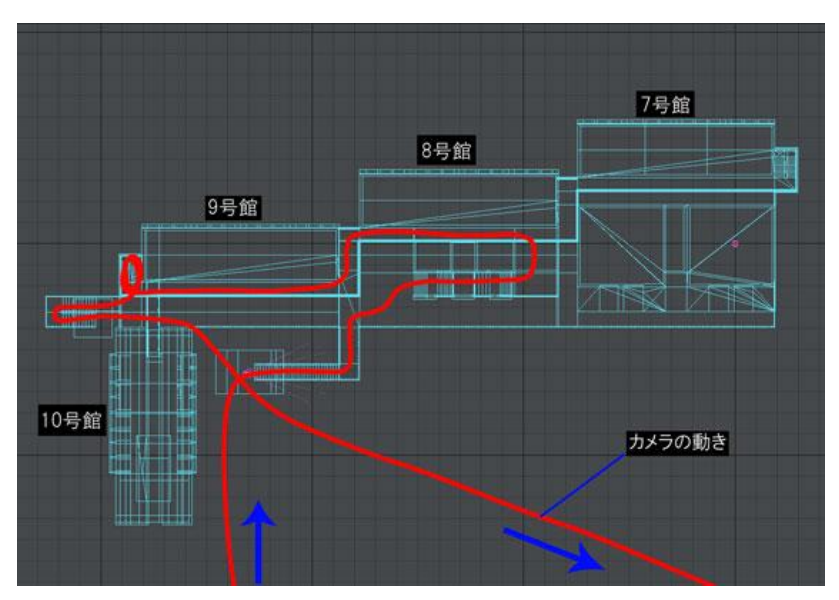

図 2.5 カメラワークの設定

このカメラワークでのアニメーションでの全体の動きを図 2.6 に示す。

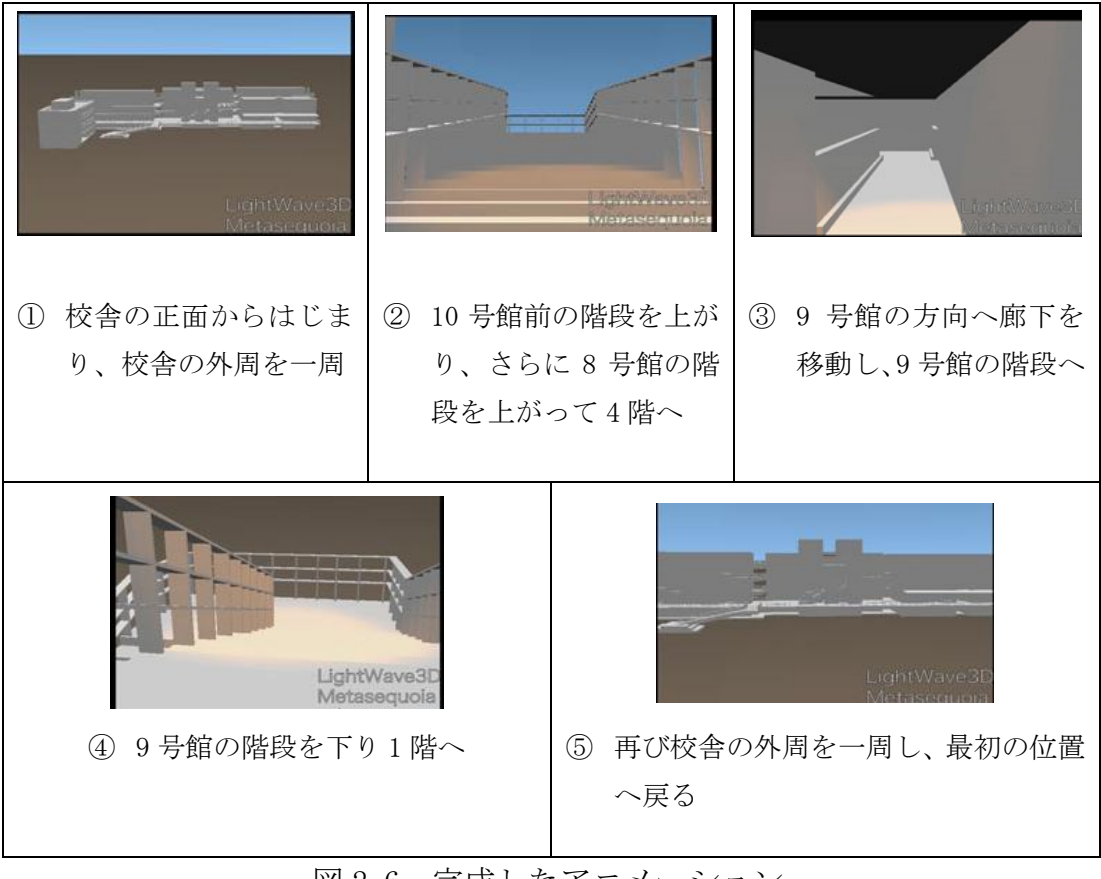

図 2.6 完成したアニメーション

#### <span id="page-7-0"></span>2.2.3 作品の評価

この 3DCG アニメーションを制作してみて、次のことがわかった。

まず、3DCG の制作に慣れていなかったため、思ったより制作時間がかかった ことである。この校舎のアニメーションは、なかなか良くできているという評 価も得られたが、教室のドアなどの細かい部分のモデリングや、ポリゴンにテ クスチャをはることができていない。また、ライトやカメラワークの設定も調 整が難しく、ライトの設定を失敗して影ができてしまったり、カメラがオブジェ クトにめり込んでしまったこともあったため、自分の思ったようなアニメー ションができなかった。

つまり、今回の 3DCG アニメーションの制作で、自分が理想とするアニメーショ ンを制作するには、自分にはスキルが足りないということが分かった。

そこで、最終的な卒業制作では、3DCG アニメーションではなく、2DCG アニメー ションの制作を行うことにした。

### 第3章

### <span id="page-8-0"></span>デジタルコミック風アニメーションの制作

#### <span id="page-8-1"></span>3.1 制作の意図

第 2 章での 3DCG アニメーションの制作を行った結果、自分の考える 3DCG ア ニメーションを制作するためにはスキルが足りず、一つの 3DCG モデルに必要な 制作時間を考えると、十分にアニメーションの素材を制作することができない と考えた。そこで、本卒業制作では、2DCG を利用して私が考えていた 3DCG 作品 に近い物が制作できないか模索をした。その結果、試作した線画のみの簡単な 短いアニメーションをデジタルコミック風にすることで、自分が表現したい作 品が制作できることが分かった。

最終的には、自分でイラストを描いたイラストを 4 コマ漫画のような流れで、 それぞれのコマを表示させながら、台詞や登場人物などを拡大縮小したり上下 左右に動かしたりすることで、デジタルコミックにアニメーションを付けた作 品とする。

作品のタイトルは『アンプりふぁ』とした。これは、Amplifier(アンプリファ イア:増幅器のことで、オーディオにおいて、音声を増幅する役割を持つ機械 のこと)を表す。

作品のあらすじは、高校に入学した主人公が、周りの慌ただしい友人達に巻 き込まれ、うんざりしつつもツッコミを入れていくという学園物の話である。

また、1話を約1分の動画とし、全部で 6 話構成とした。そのため、全体の 動画時間は7分程度になった。

#### <span id="page-8-2"></span>3.2 各種設定

#### <span id="page-8-3"></span>3.2.1 登場人物の設定

話の核となるのは、登場人物の設定である。そこで、最初に主人公の設定を 考えた。舞台を高校としているため、脇役の設定は主人公との関係を決めるこ とによって考えていくことにした。

- 主人公
	- ▶ 17歳の高校生の男の子
	- ▶ 真面目で、面倒見が良い。
	- > 周りの友人が常に騒がしいため、平穏を求めている。
	- ▶ いつも周りの友人のまとめ役をしていたため、年の割に落ち着いて いる印象。
- 友人1
	- ▶ 17 歳の高校生の女の子。
	- > 主人公とは幼馴染で家も近い。
	- ▶ 真面目で、控えめな性格だが、天然で何をするにも必ずドジをする。
	- ▶ 主人公とは幼稚園からの仲で、主人公は天然なこの子から目が離せ ず、いつも世話をやいている。
	- ▶ 主人公に懐いていて、どこへ行くにも主人公と一緒である。その様 子はさながら犬と飼い主。
- 友人  $2$ 
	- ▶ 16 歳の高校生の女の子。
	- > 負けん気が強く、頭が悪い。
	- > ストレートに物を言うが、頭が悪いため中身がない。
	- > ガサツで、什事はてきとうだが、なぜかうまくことが進む。
	- ▶ 主人公とは幼稚園からの仲で、小さいころから正義のヒーローにあ こがれていた友人 2 は、よく主人公を練習代に、ヒーローごっこを していた。
	- > 何故か学級委員が、ヒーローっぽいと感じ、今回学級委員に立候補 する。
- $\bullet$  友人 3
	- ▶ 16 歳の高校生の女の子。
	- > 人懐っこく、素直で、体を動かすことが大好き。
	- 仕事は丁寧で、普段はしっかり者だが、基本的に勢いで行動するの で暴走しがちで、よく主人公を騒ぎに巻き込む。
	- ▶ 主人公とは小学校の時に出会い、中学生の時に体育の時にやったソ フトボールが楽しかったため、ソフトボールを初め、主人公に練習 に付き合ってもらっていた。
- $\bullet$  友人 4
	- ▶ 16 歳の高校生の女の子。
	- > 頭がよく、ハーフであるため外見は大人びていて、落ち着いて見え る。しかし実際は、面白いこと大好きで、場をすぐかき回し、それ を見て楽しんでいる。
	- ▶ そのため、時々突拍子もないことをいう。
	- ▶ かわいいものが大好きで、小物などを集めている。かわいいものを 手に入れるためならば手段を選ばない。
	- > 小学5年生の時に、小学校に転校してきたが、見た目が外国人で大 人びていたためにクラスで誰も声をかける事ができず孤立。そこで、 正義感の強い友人 2 が声をかけ、主人公達と遊ぶようになる

上記の登場人物の設定から、それに合ったキャラクターを描き起こした。図 3.1 に示す。

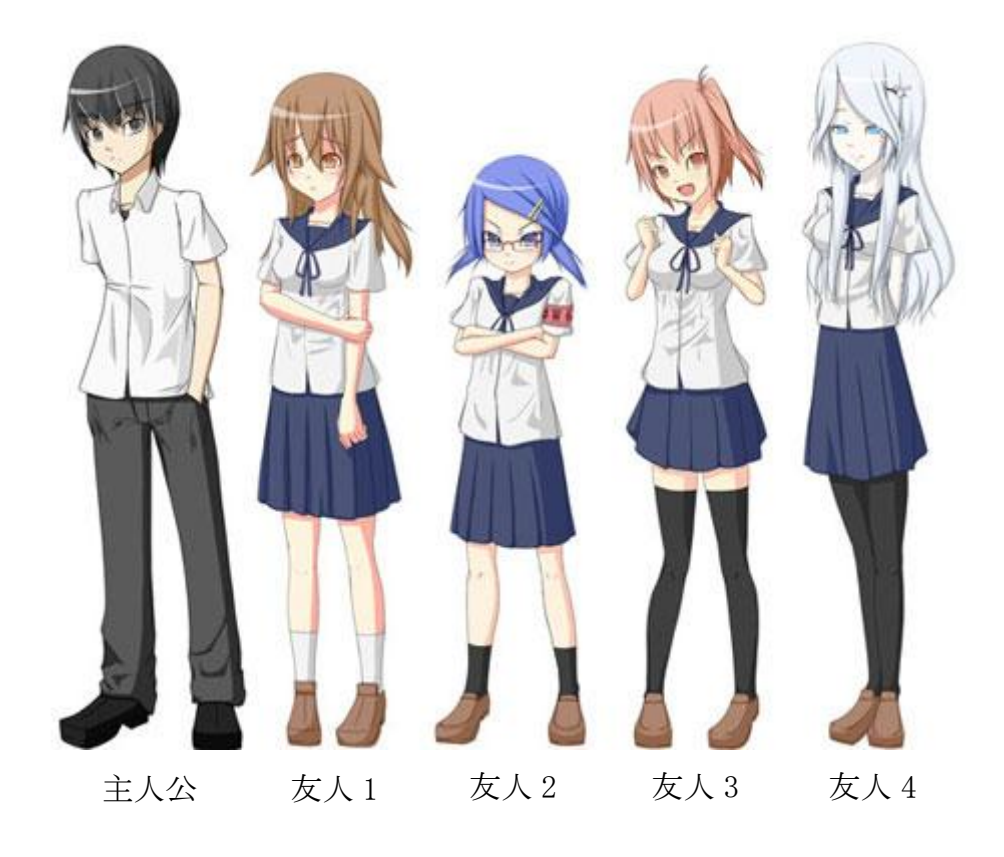

図 3.1 登場人物

#### <span id="page-11-0"></span>3.2.2 ストーリーの設定

ストーリーの展開としては「主人公が周りの友人達に巻き込まれる」と設定 に決めた。そのシチュエーションを、高校生活のイベントに絡めてのものとし、 それぞれにストーリーを考えた。表3.1にストーリー設定を示す。

|    | タイトル                    | 内容                                                                                 |
|----|-------------------------|------------------------------------------------------------------------------------|
| 一話 | 入学式                     | クラスが違うとおもっていたら、学校側のミスでじつは<br>クラスが同じだった。                                            |
| 二話 | 役職決め                    | 友人2が委員長に立候補し不安だったが、翌日外見がい<br>かにも委員長で頼り甲斐がありそうになっていたので<br>期待したのに、からっきしダメだった。        |
| 三話 | オリエン<br>テーション<br>(部活紹介) | 部活動紹介で、友人2と4が部活について熱く語ってい<br>たので、てっきり部活に入るものだと思っていたら、自<br>分の意見を180度変え、結局入部しなかった。   |
| 四話 | 初授業                     | 初授業で担当する先生が怖そうな先生だったので、刺激<br>をしないようにと話し合っていたら、友人1がドジを起<br>こし、ドジが連鎖していって先生を倒してしまった。 |
| 五話 | 雨合羽                     | 教室に置きっぱなしになっていた雨合羽を借りて帰ろ<br>うと思ったら、予想以上に可愛いらしいカッパだったの<br>で、可愛い物好きの友人4が暴走した。        |
| 六話 | 宿題                      | 宿題を忘れたため、友人3に見せてもらったら、調子に<br>のって商売を始めようとした。                                        |

表3.1 ストーリー設定

### <span id="page-11-1"></span>3.3 絵コンテの制作

ストーリー設定を元に絵コンテを制作した。絵コンテを制作したことによって、 素材制作時に考える手間が省けて、スムーズに進行することができた。 図 3.2~図 3.4 に第一話の絵コンテを示す。

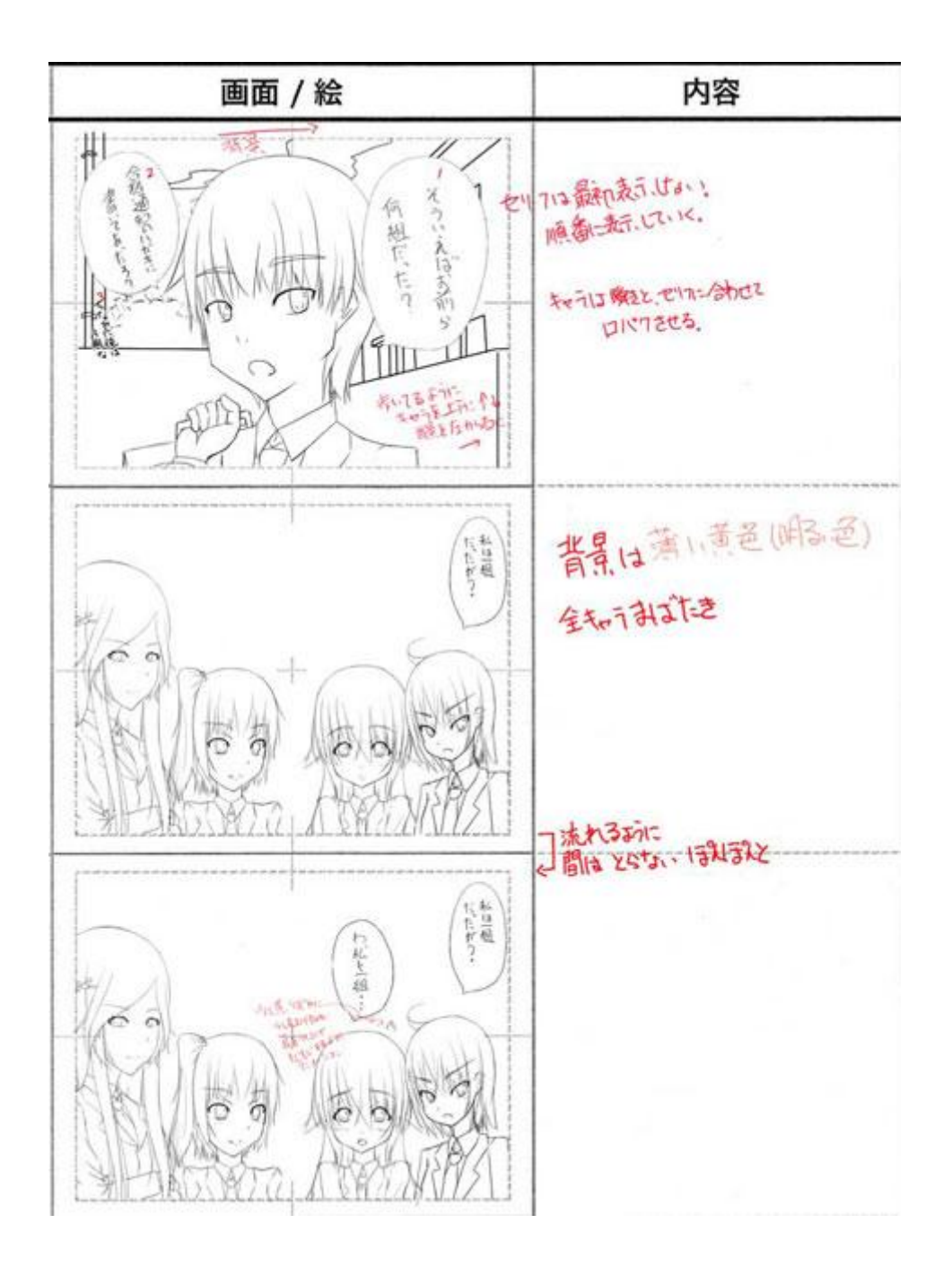

図 3.2 第一話絵コンテ その 1

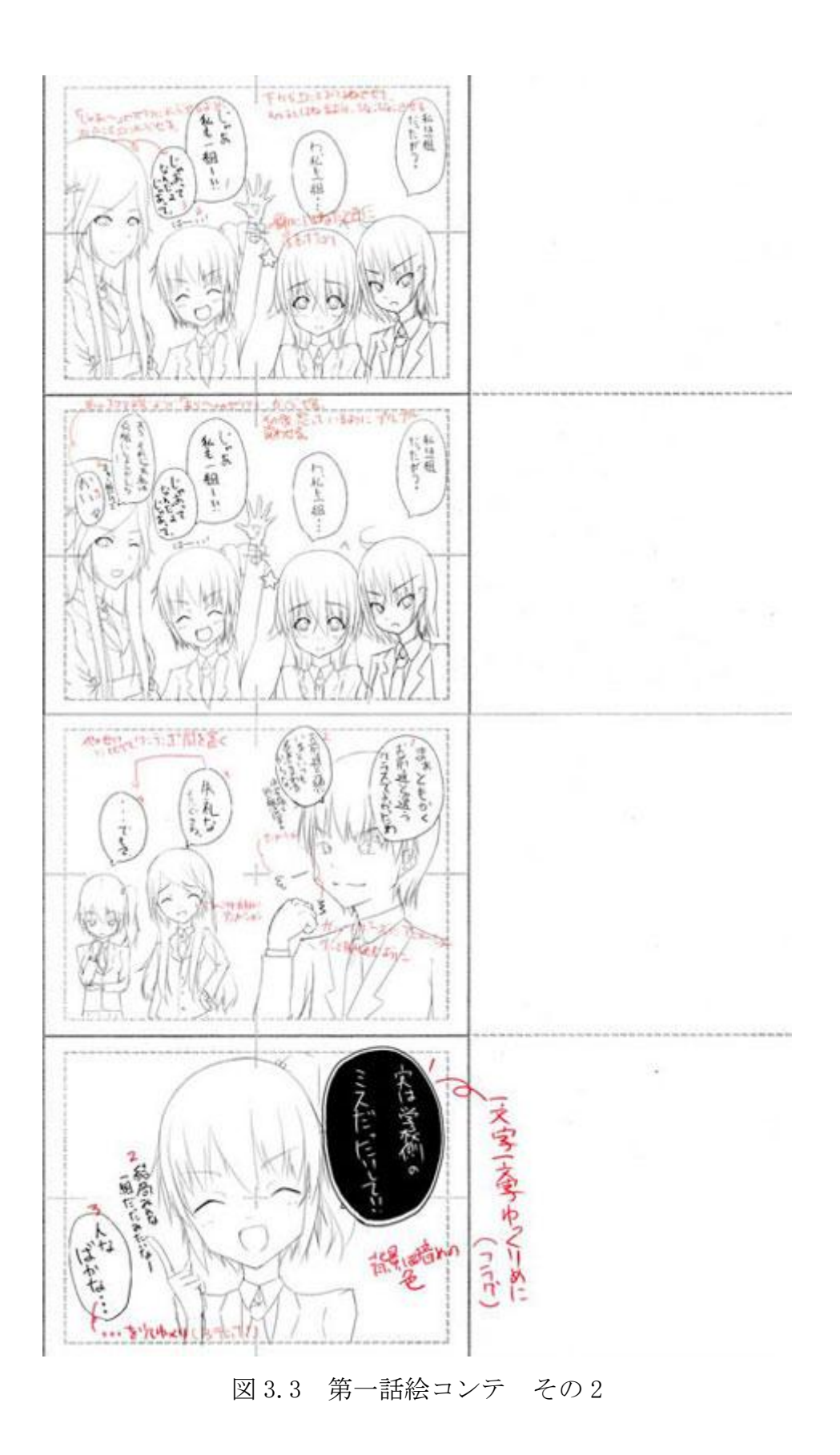

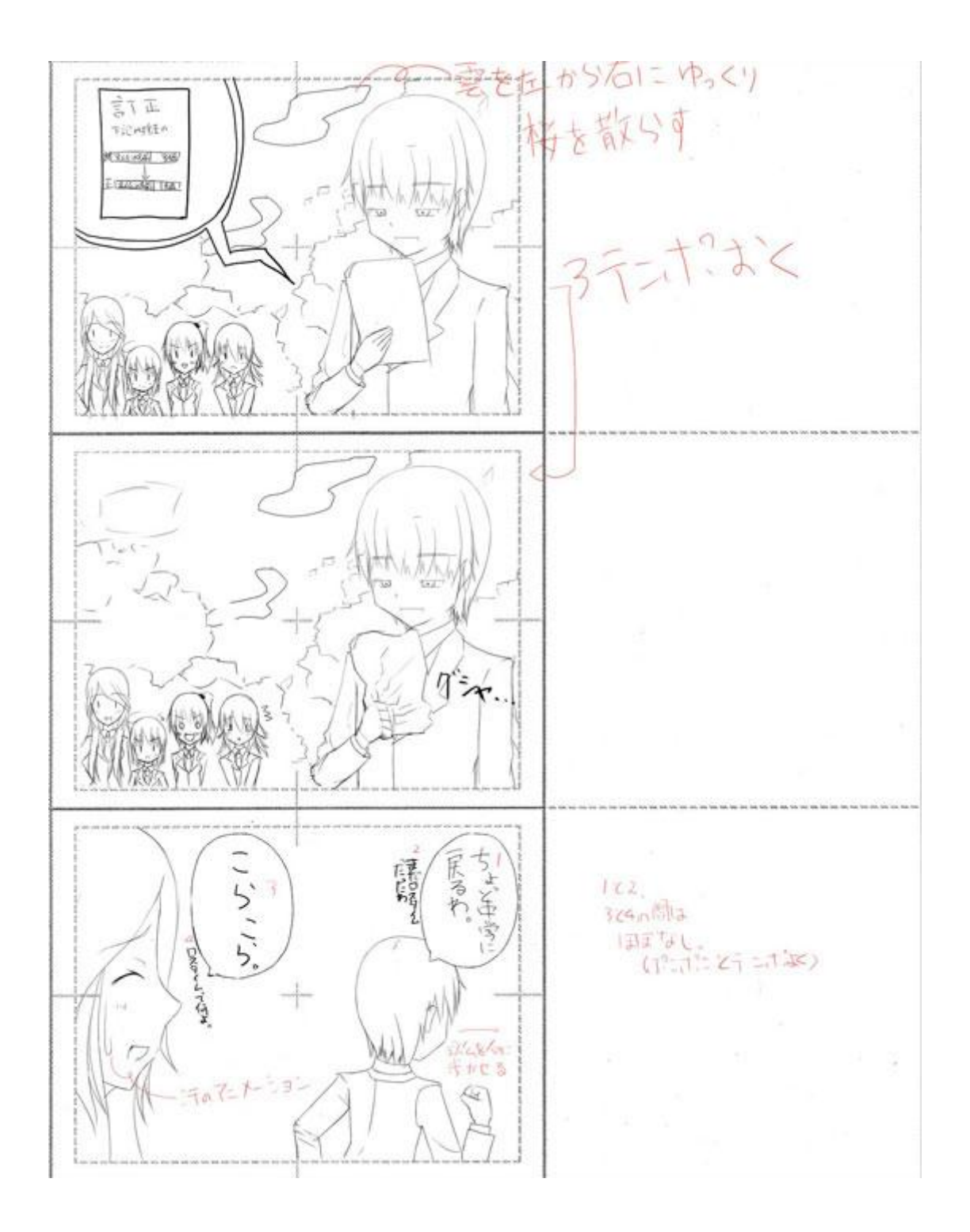

図 3.4 第一話絵コンテ その 3

#### <span id="page-15-0"></span>3.4 素材制作

#### <span id="page-15-1"></span>3.4.1 線画制作

制作した絵コンテを元にして、ペイントツールsaiで線画を制作した。

動画の画面サイズを720×480として制作していたため、2倍の大きさの1440× 960のキャンパスサイズで編集作業を行った。これは、大きい方がイラストを書 きやすく、また、素材として加工する際に、元のイラストが大きい場合は縮小 すれば良いのだが、小さい場合はイラストを描きなおさなければならなくなる ためである。

手順としては、まず、鉛筆ツールを使用して、青系統の色で軽く下書きをす る。次に下書きを参考にして、鉛筆ツールを使用してペン入れを行う。

このように線画制作を行った過程を図3.5に示す。

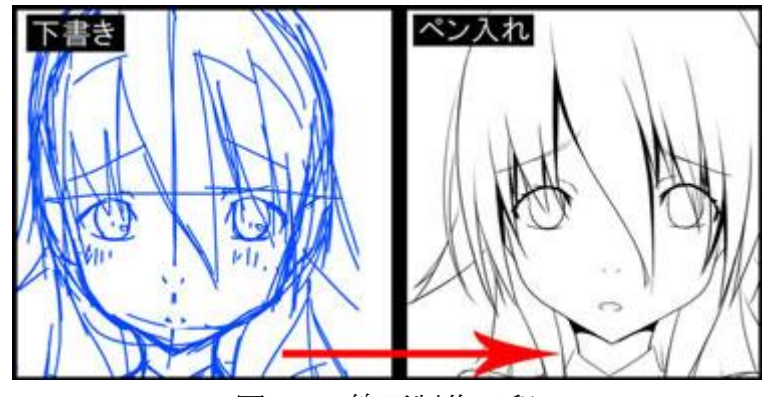

図3.5 線画制作工程

また、デジタルコミック風アニメーションとして作品を作るため、セリフに あわせて口に動きを付ける必要があった。そこで、口の部分は別レイヤーに分 けて制作し、差分として描き、口だけの素材として制作した(図3.6参照)。

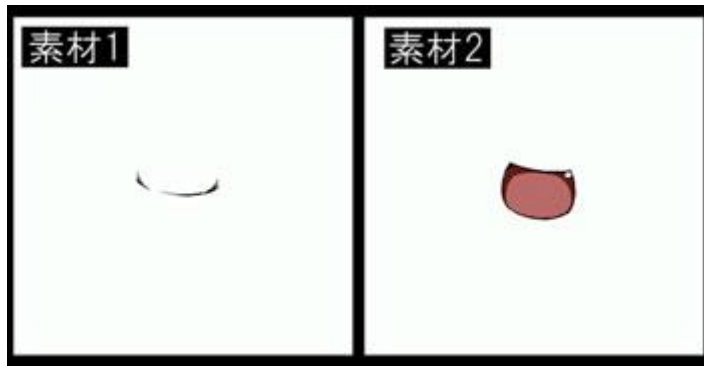

図3.6 差分の素材

#### <span id="page-16-0"></span>3.4.2 着色

制作した線画をペイントツール sai で着色した。手順としては、初めにベー スとなる基本的な色をパーツ毎に塗り、新しくレイヤーを追加しながら影を塗 りこんだ。さらに、キャラを着色し終えた後、同様に背景も着色した。

図 3.7 に着色の工程を示す。

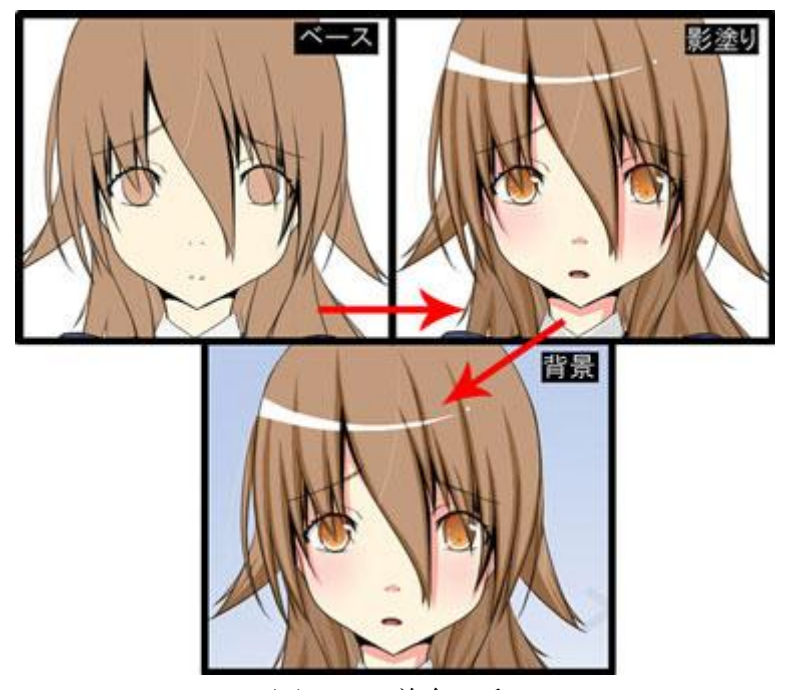

図 3.7 着色工程

#### <span id="page-16-1"></span>3.4.3 リサイズおよびその他の加工

制作した素材は、全てアニメーションとして書きだすサイズの2倍の大きさで 制作しているため、適切な大きさにリサイズする必要がある。そのため、制作 した素材をPhotoshopに読み込み、リサイズを行った。また、ペイントツールsai ではセリフの文字入れができないため、Photoshopのフォントツールを使用して、 文字入れを行った。

#### <span id="page-16-2"></span>3.5 アニメーション化

制作した素材を AfterEffects に読み込み、アニメーション化する。720×480 のコンポジションを作成し、読み込んだ素材を配置して、アニメーションを制 作していく(図3.8参照)。作業時の効率を考え、制作は1シーン毎につくり、 最終的にシーンを結合させて一話となるように制作した。

| <b>The Company of the Company of the Company of the Company of the Company of the Company of the Company of the Company</b> |                                                     | サーカスペース(注意)   | <b>Q A&amp;78##</b><br>×           |
|----------------------------------------------------------------------------------------------------|-----------------------------------------------------|---------------|------------------------------------|
| <b>COL</b><br>707:09                                                                                                    | <b>NUMBER OF STREET</b>                             | <b>FRI</b>    | WHEN TOXET                         |
| 工作2*<br>220 × 400 (1.00)                                                                                                    | <b>IMAL</b>                                         |               | 33264                              |
| 5.0.00.09:00, 30.00 fps.                                                                                                    |                                                     |               | $2.7 + 000$                        |
|                                                                                                    |                                                     |               | 190                                |
|                                                                                                    |                                                     |               | Lang<br>#18CGRL&/5-9g/ 19.0 (Main) |
|                                                                                                    |                                                     |               |                                    |
| D                                                                                                    |                                                     |               | <b>Titus</b><br>$-$                |
| <b>SSTE</b><br>55170<br>1973<br>- 0<br>ż                                                                                    |                                                     | 再構たつたる        |                                    |
| ■エポエ<br><b>IE 328290</b><br><b>De Sto</b><br>2468                                                                           |                                                     | 新型性子!         |                                    |
| 7418<br>ொ                                                                                                    |                                                     |               |                                    |
| ■ コンポジソビー<br>31582                                                                                                    | 鼻いてあったえ?                                            |               | <br><b>BOOK 12</b>                 |
| 0.131494<br>$-7418$                                                                                                    |                                                     |               |                                    |
| <b>Distant</b><br>20719<br><b>SHO</b>                                                                                       |                                                     |               | エフェクト & ファセット                      |
| <b>D</b> I ukodaulit .gmg<br><b>B HAZINA</b><br>3213<br><b>Diffusional and</b><br><b>W. His 2HS</b><br>32.6%                |                                                     |               | œ                                  |
| <b>District pres</b><br><b>Ing Seria</b><br>32.63                                                                           |                                                     |               | トキアニメージメンプリセット<br>$+3056023$       |
| <b>Divisions</b><br><b><i>PRG OVER</i></b><br>3218                                                                          |                                                     |               | * 152710000 MM                     |
| <b>D</b> service pro<br><b>WINGDHIE</b><br>3248                                                                             |                                                     |               | <b>A Bridget</b>                   |
| <b>Q</b> service and<br><b>W</b> HW 2958<br>10 <sub>1</sub><br><b>D</b> serful and<br><b>11 / 1995 2910 N</b><br>3218       |                                                     |               | $+1 - 0.0$<br><b>Hotas-Sac</b>     |
| <b>INFIRME III 4</b><br>о                                                                                                   | <b>NEW FILED BONDES &amp; LOOKING - E 图 291-700</b> |               | Ξ                                  |
| <b>HOME</b>                                                                                                    |                                                     |               | FX.                                |
| 和<br><b>BHE!</b><br>00000809                                                                                                | . அ. சி. ஜெ. ஜ<br>$\mathbb{Z}$                      | 面             | 7<br>w                             |
| <b>UNTE</b><br>・・ベル日のうき<br><b>PARTIES</b>                                                                                   | п                                                   | ×             | ٠                                  |
| a infulione<br>٠                                                                                                    | <b>16 Tutz</b><br>۰                                 |               |                                    |
| <b>D</b> infullance                                                                                                    | $n$ the<br>٠                                        |               | E                                  |
| a<br>phe luhes Q                                                                                                    | $\Rightarrow$ 1202<br>ы                             |               |                                    |
| <b>D</b> fulldest pro<br>P.                                                                                                 | <b>OF TEXT</b><br>m<br>$\approx 150$<br>m           |               |                                    |
| 1 Fulldast prig<br>в<br>z<br><b>D</b> Autrage<br>۰<br>۰                                                                     | --<br><b>D</b> Wington<br><b>COL</b><br>ほ 四川        |               |                                    |
| <b>D</b> lutilizing<br>z<br>. .                                                                                             | <b>O WHALE</b>                                      |               |                                    |
| <b>D</b> interference                                                                                                    | to 1507<br>٠                                        |               |                                    |
| D(x)<br><b>CONTRACT</b><br>ю                                                                                                |                                                     | $\frac{1}{2}$ |                                    |

図 3.8 AfterEffects による編集画面

#### <span id="page-17-0"></span>3.5.1 セリフの配置

本作品は、セリフが時間の経過と共に現れてくるようなアニメーションをつけ る。そのため、セリフは素材のレイヤーの一番上に配置し、指定した時間にな ると現れるように、セリフが表示開始される開始位置をタイムライン上で設定 する (図 3.9 参照) 。

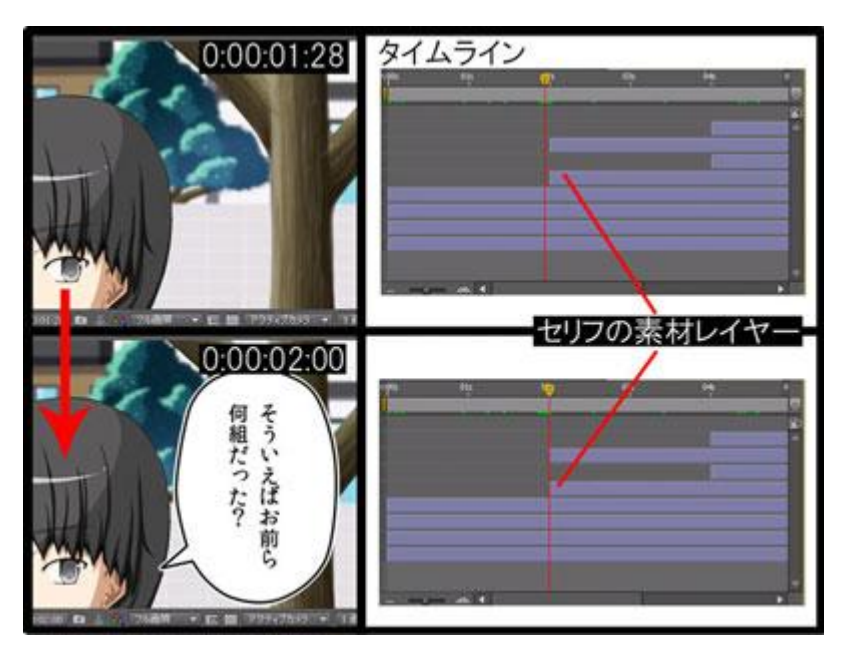

図 3.9 セリフの設定

#### <span id="page-18-0"></span>3.5.2 口の動きのアニメーション

セリフに合わせてキャラクターの口にアニメーションを付ける。

口を閉じている素材と口を開けている素材の 2 種類を用意し、フレーム毎に 2 つの素材の不透明度を上げ下げしてアニメーションとする。

特定のフレームでは、片方の素材を表示し、その次のフレームでは表示され ていた口の素材の不透明度を下げ、もう片方の素材の不透明度を上げる。この 時、セリフに合わせて口の動きを調整する。

図 3.10 に不透明度の設定画面を示す。

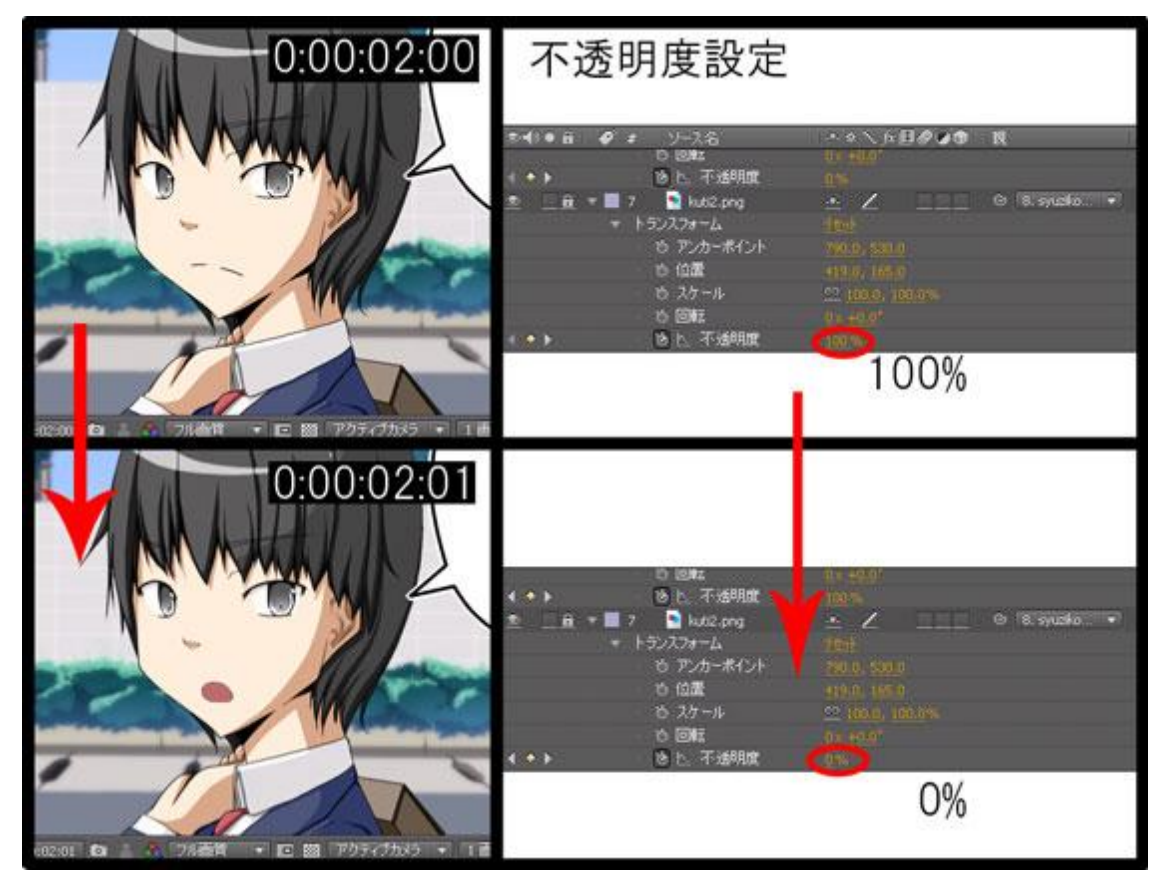

図 3.10 口の不透明度の設定

### <span id="page-19-0"></span>3.6 完成作品

### <span id="page-19-1"></span>3.6.1 第一話「ロスタイム 3 分」

図 3.11 に第一話の作品の流れを示す。実際のアニメーションには、各種効果 と動きがついている。

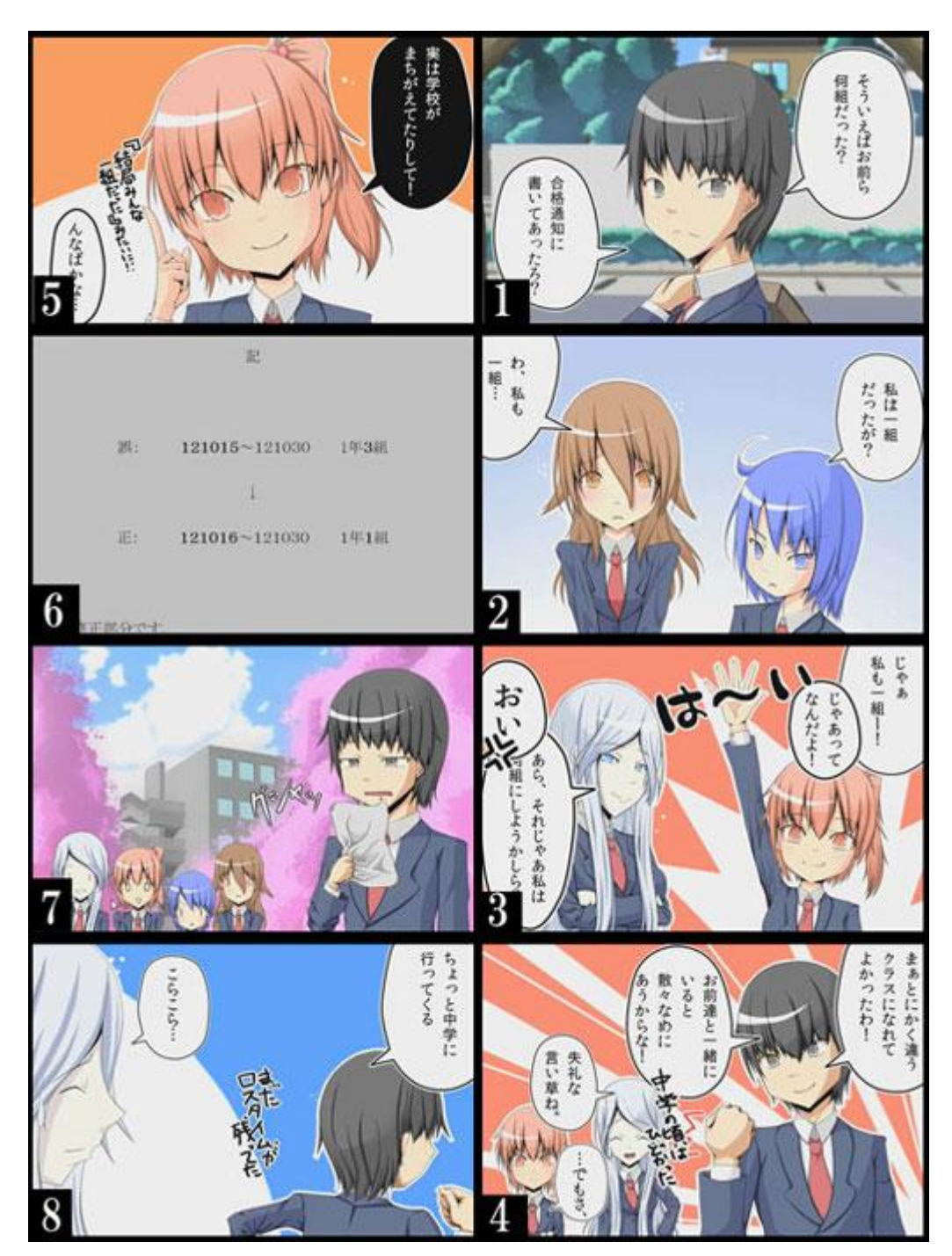

図 3.11 第一話「ロスタイム 3 分」

### <span id="page-20-0"></span>3.6.2 第二話「目指せ天下統一」

図 3.12 に第二話の作品の流れを示す。実際のアニメーションには、各種効果 と動きがついている。

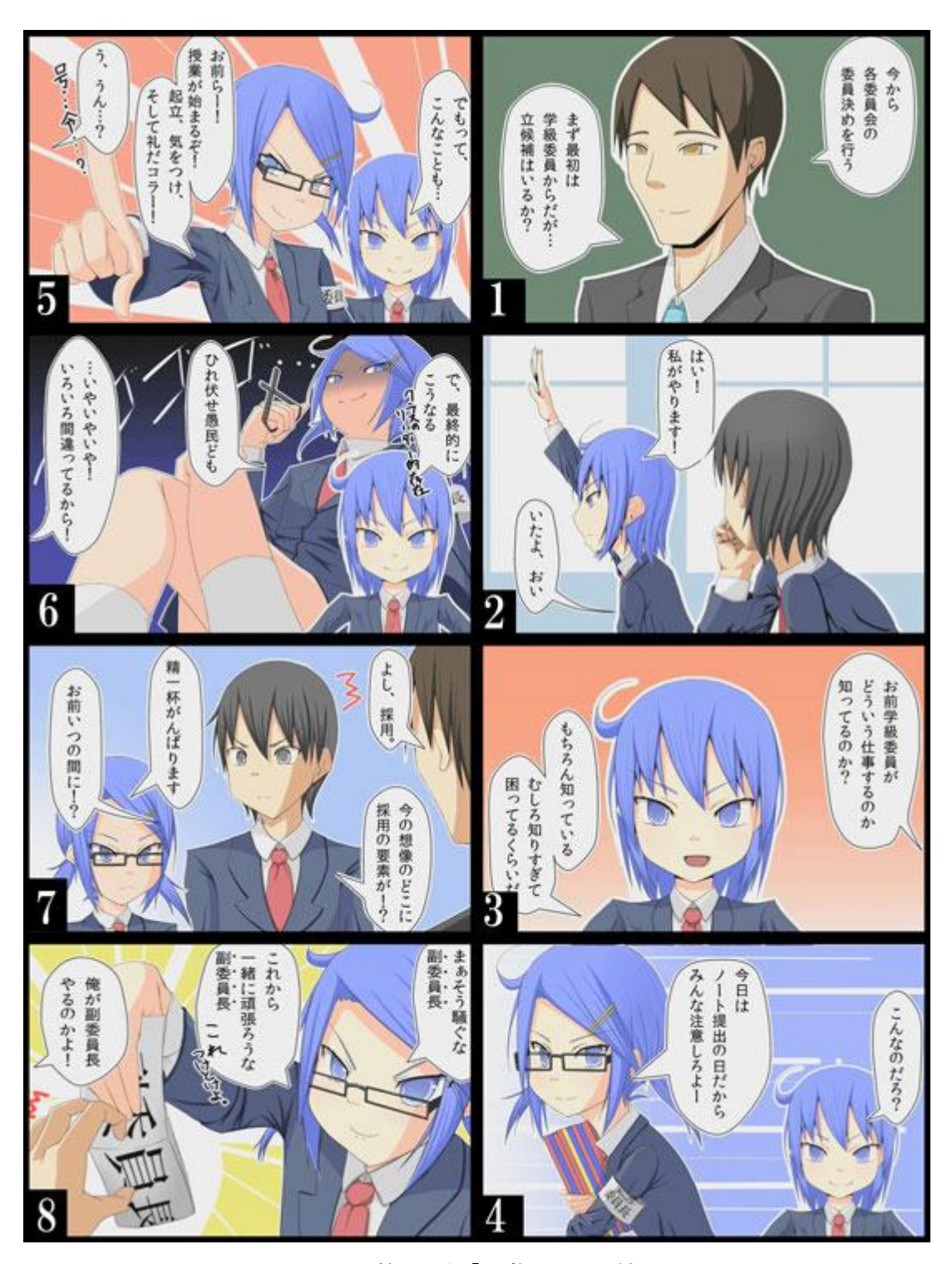

図 3.12 第二話「目指せ天下統一」

### <span id="page-21-0"></span>3.6.3 第三話「アフター5」

図 3.13 に第三話の作品の流れを示す。実際のアニメーションには、各種効果 と動きがついている。

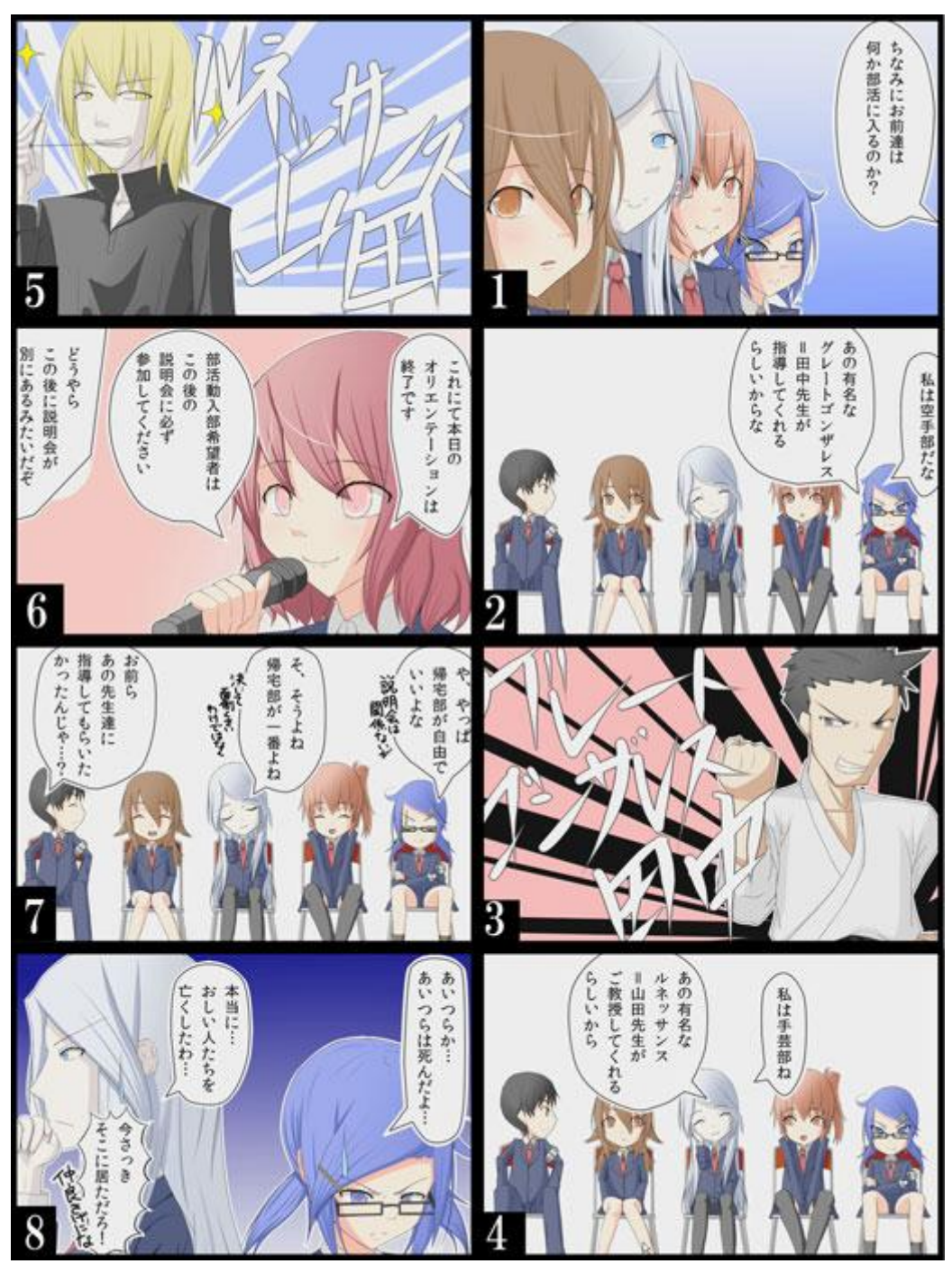

図 3.13 第三話「アフター5」

### <span id="page-22-0"></span>3.6.4 第四話「姉御爆誕」

図 3.14 に第四話の作品の流れを示す。実際のアニメーションには、各種効果 と動きがついている。

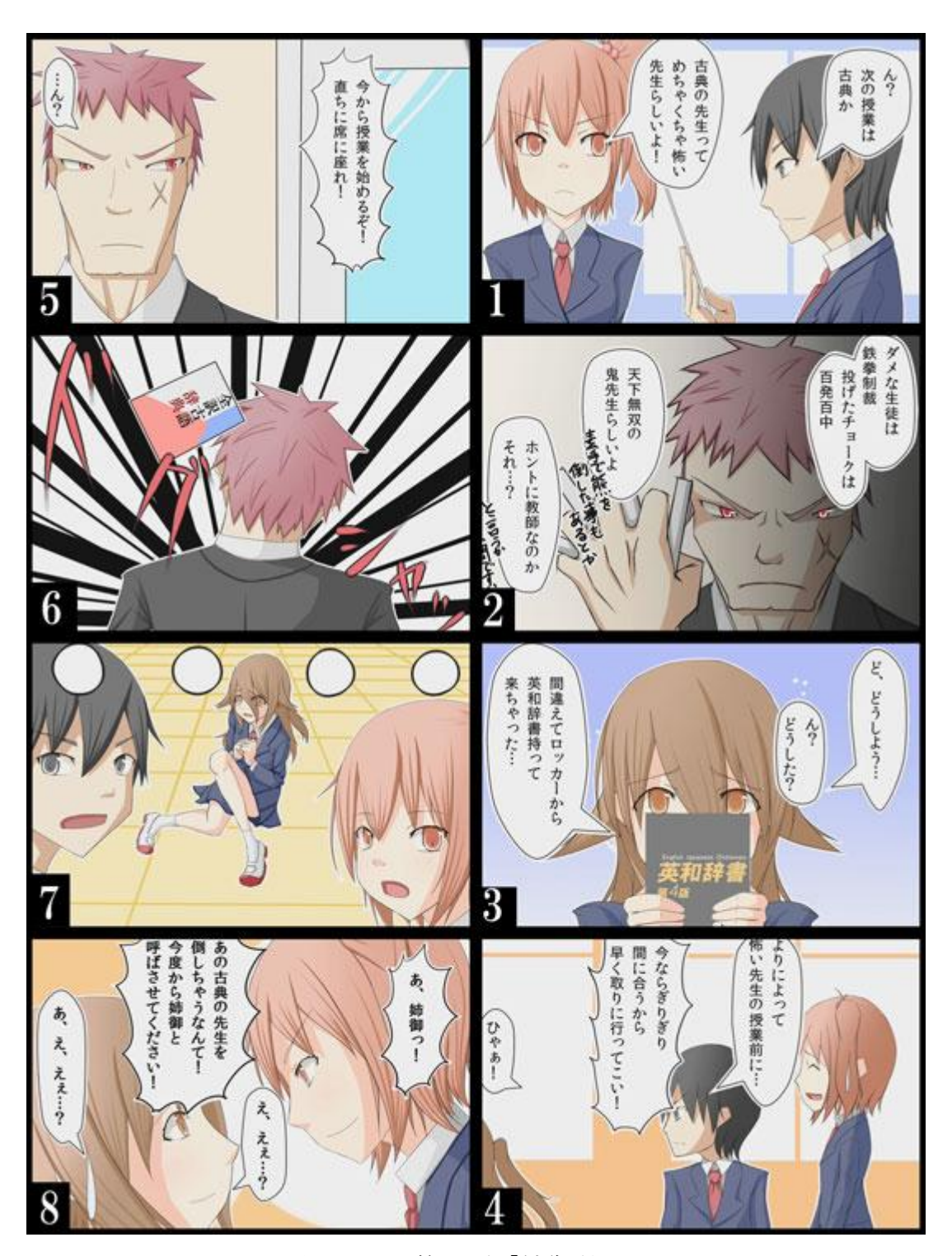

図 3.14 第四話「姉御爆誕」

### <span id="page-23-0"></span>3.6.5 第五話「カッパなのにカエルとな?」

図 3.15 に第五話の作品の流れを示す。実際のアニメーションには、各種効果 と動きがついている。

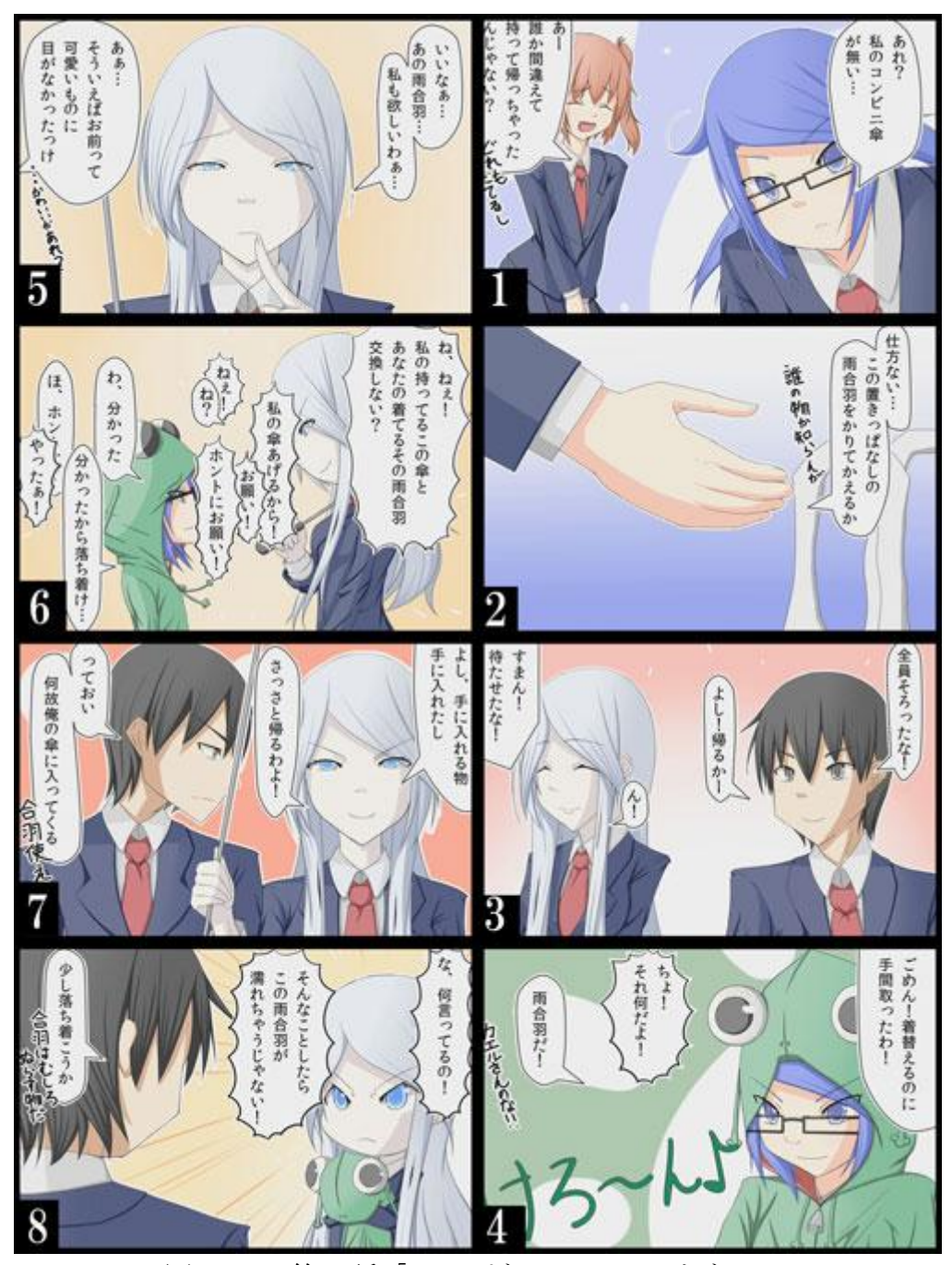

図 3.15 第五話「カッパなのにカエルとな?」

### <span id="page-24-0"></span>3.6.6 第六話「奥さん、お買い得ですよ!」

図 3.16 に第六話の作品の流れを示す。実際のアニメーションには、各種効果 と動きがついている。

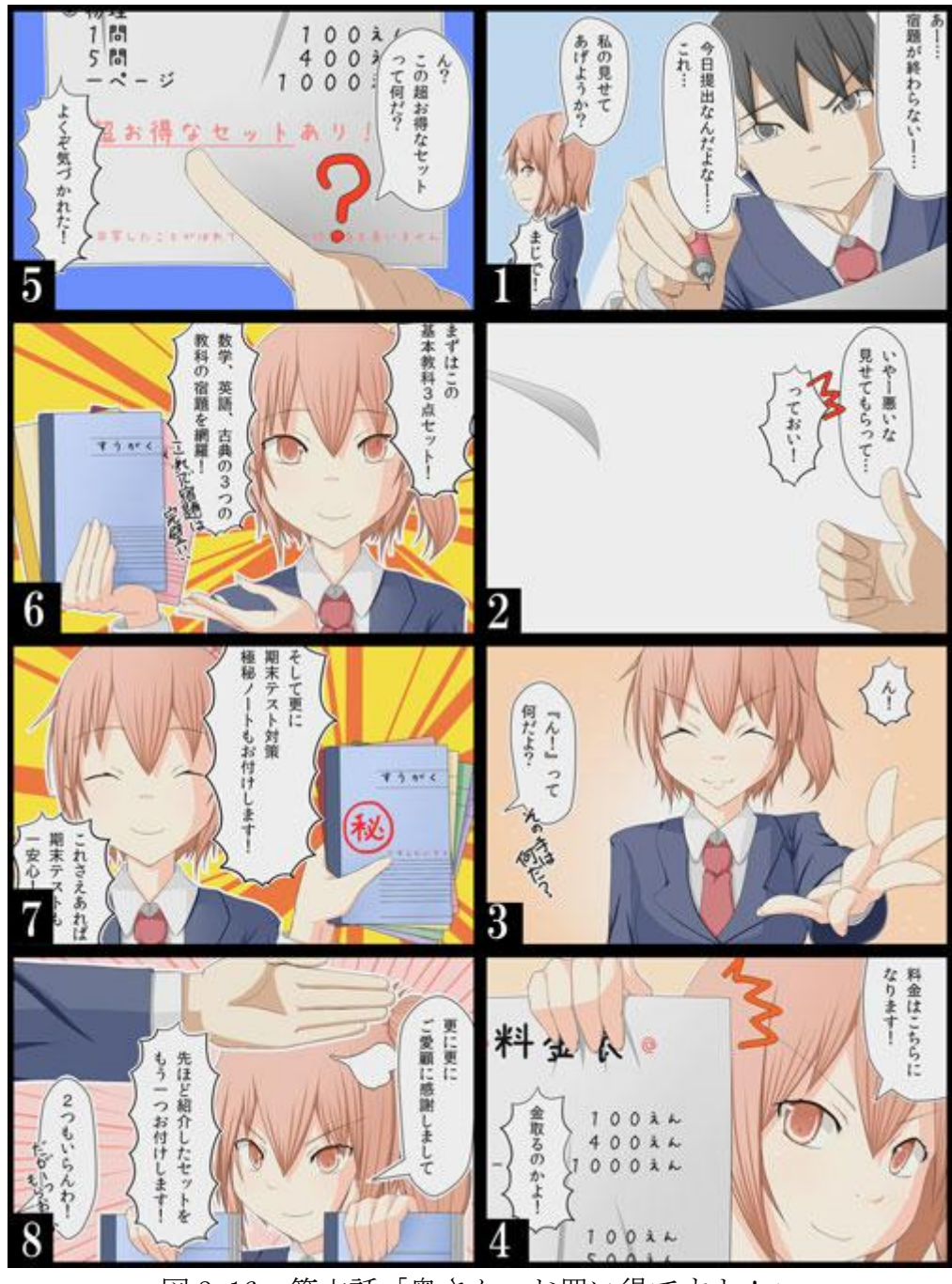

図 3.16 第六話「奥さん、お買い得ですよ!」

### 第4章

### <span id="page-25-0"></span>まとめ

今回の卒業制作では、自分が理想としていたデジタルコミックのようなアニ メーションを制作することが出来た。

様々な設定や話の構成など、物語の根幹となる部分を考える事が一番難し かった。しかしながら、普段ではやらないことなので、やりがいがあり、ストー リーの作り方や、ネタのアイディアの出し方、アニメーションの制作手順など、 身に付く事がかなりあった。素材制作では、47枚に上るイラストを描いた。こ の作業を通じて効率のいい線画の書き方や、着色方法を学んだ。

また、素材を制作する上では、レイヤーが大量になり、レイヤーの名前や順 番がかなり乱雑としていたため、パーツごとの素材の書き出しや、目的のレイ ヤーを探すのに無駄に時間を取られてしまった事や、ファイル数が444個という 大量な数になり、素材を探すのに時間がかかってしまったため、無駄に時間を 費やしたり、予定していた期間に素材制作が終わらなかったりと、スケジュー ル管理が上手く出来なかった。

アニメーションの演出においても、キャラクター同士が会話する場面の間の とり方や、キャラクターに、瞬きさせると言った、細かい部分までアニメーショ ンを付け、また、ツッコミの部分はもっと動きのあるアニメーションを付けた りと、もっと上手いやり方や、いい演出があったように思える部分もある。

今回制作したアニメーションの続きは、今後個人的に制作していくつもりな ので、今回の反省点を活かして、より良いアニメーション作品に仕上げたい。